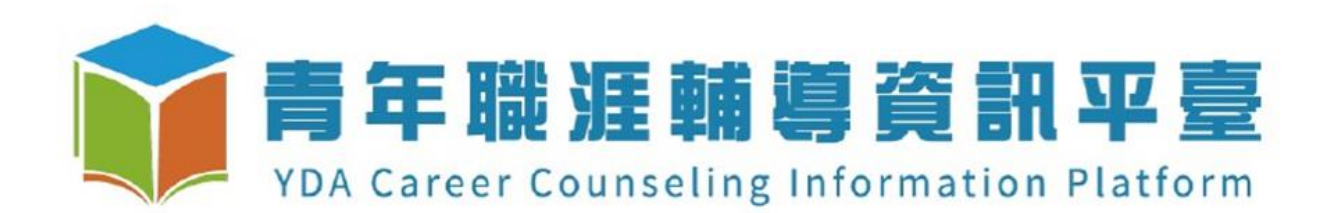

# 人才資料庫操作說明

# 學校人員專用

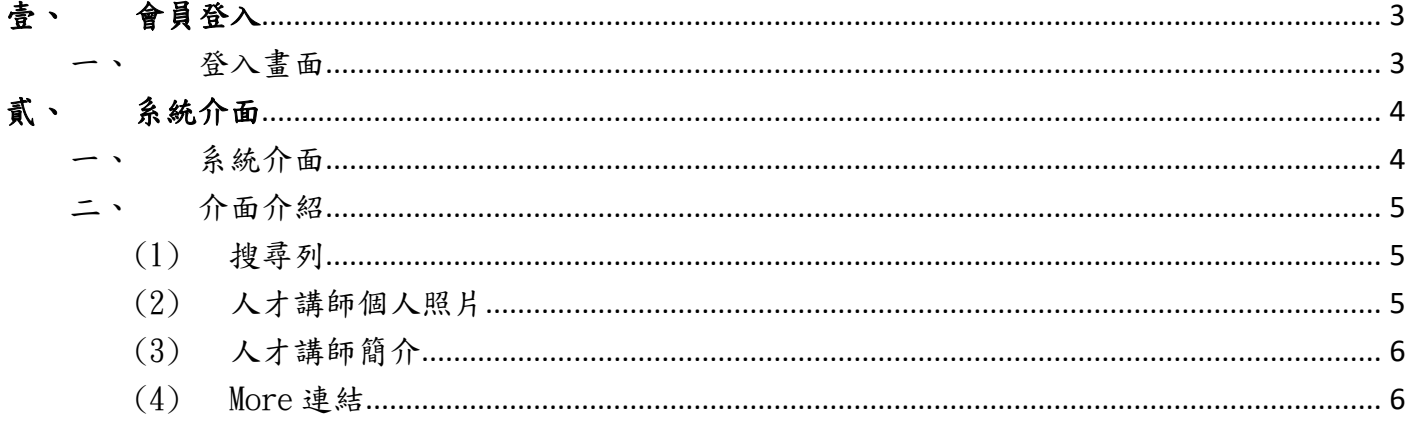

## <span id="page-2-0"></span>壹、會員登入

### <span id="page-2-1"></span>一、登入畫面

點選「登入」

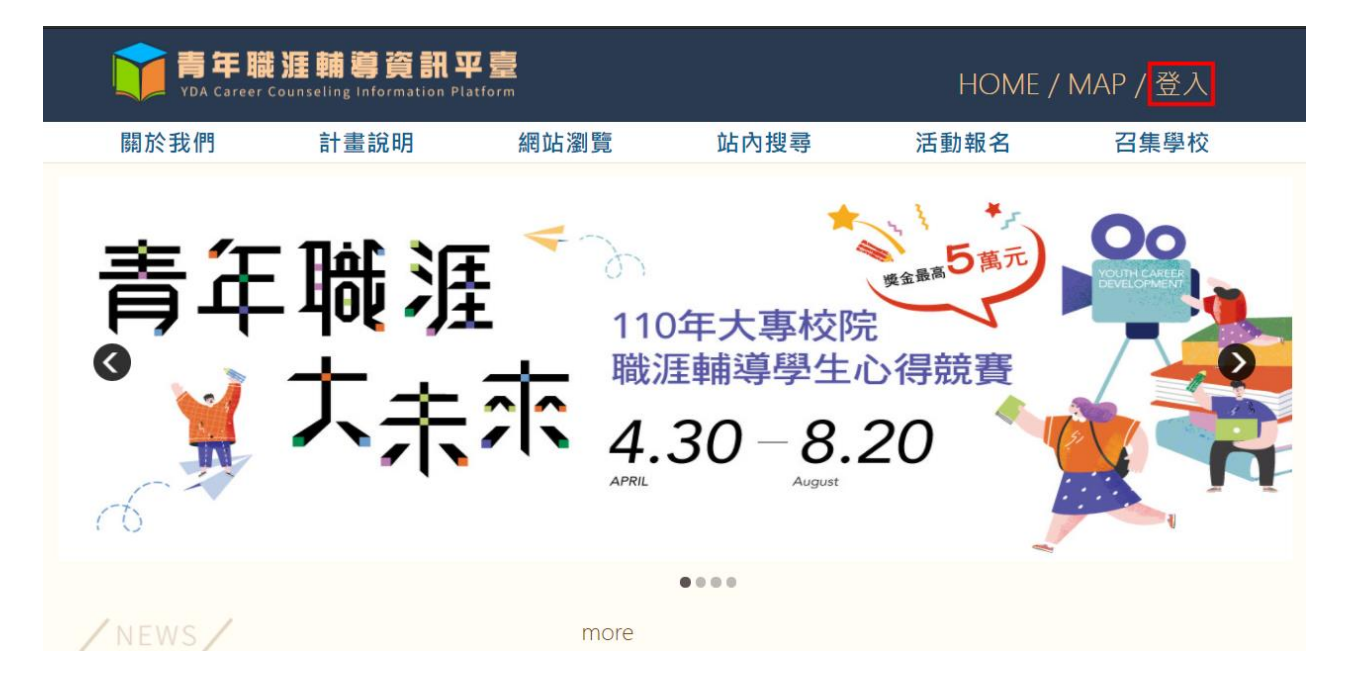

### 輸入「帳號」、「密碼」及填寫正確的「運算結果」後點擊登入按鈕。

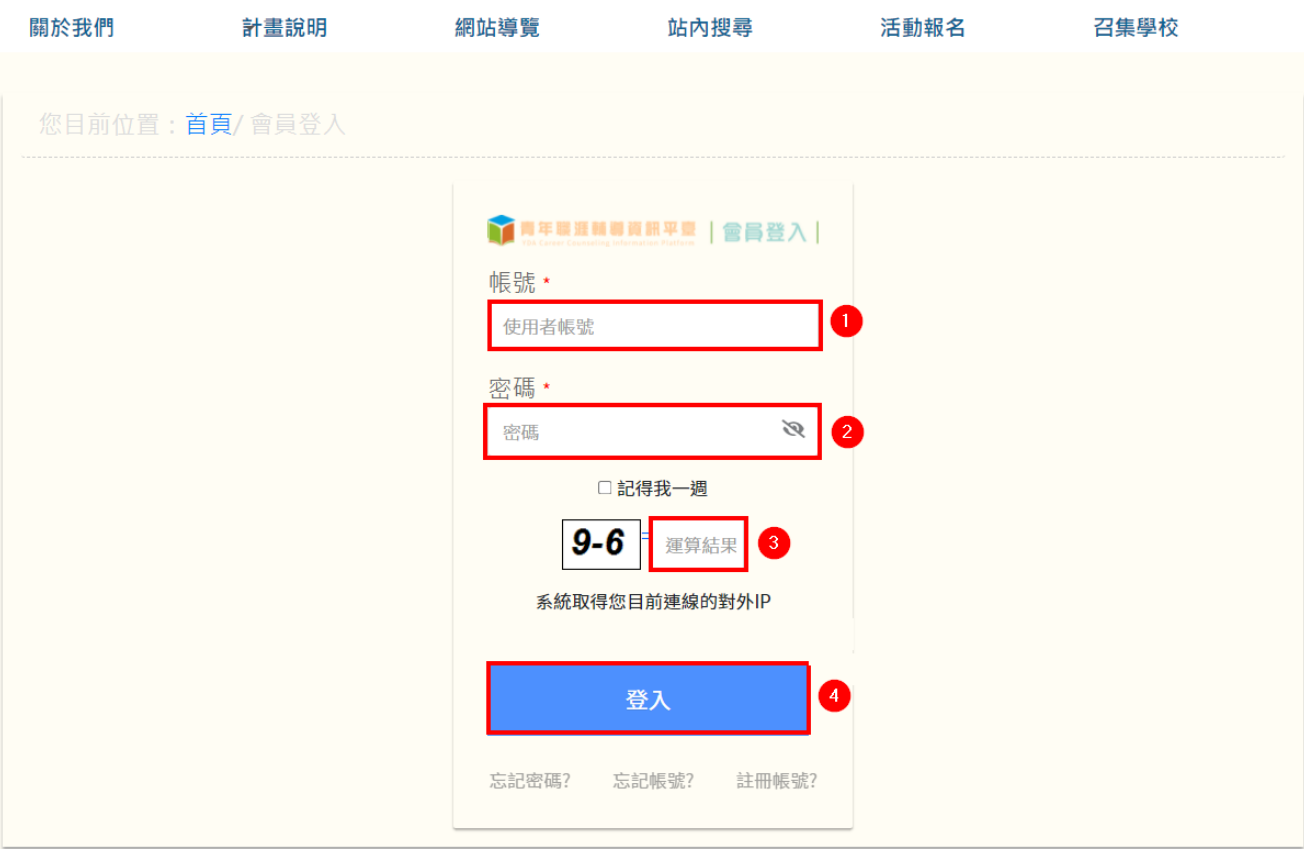

# <span id="page-3-0"></span>貳、系統介面

<span id="page-3-1"></span>一、系統介面

點擊下圖紅框處,進入系統介面。

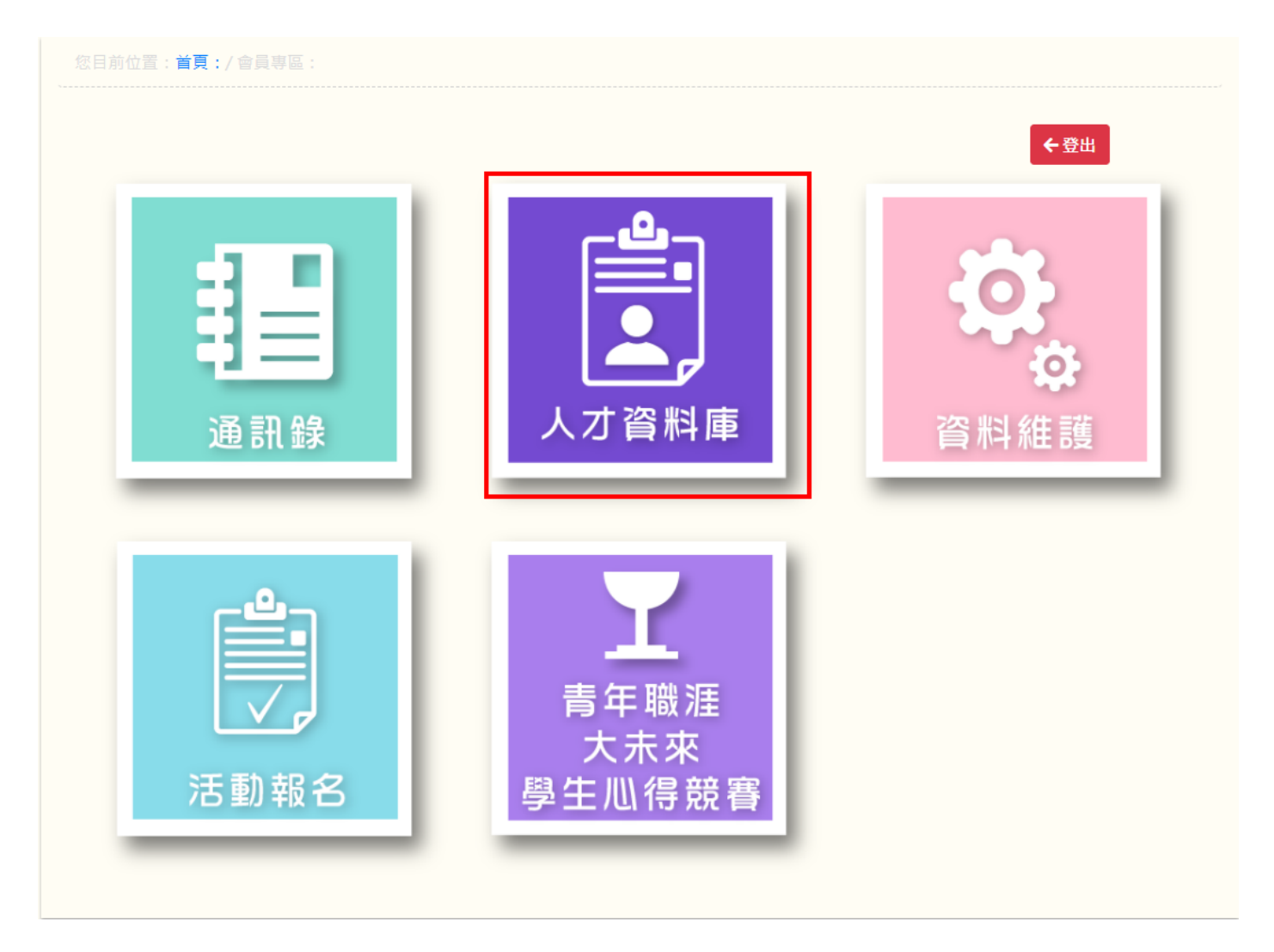

### <span id="page-4-1"></span><span id="page-4-0"></span>二、介面介紹

(1) 搜尋列

選擇講題範疇、演講區域或者輸入講師名稱後按下「搜尋」按鈕,即可 找出符合搜尋條件的講師。

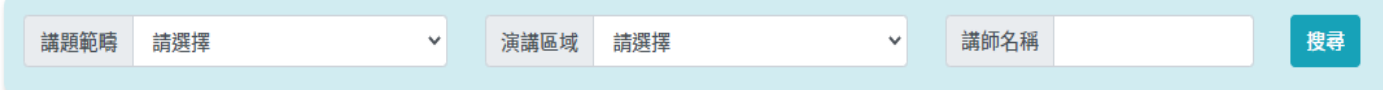

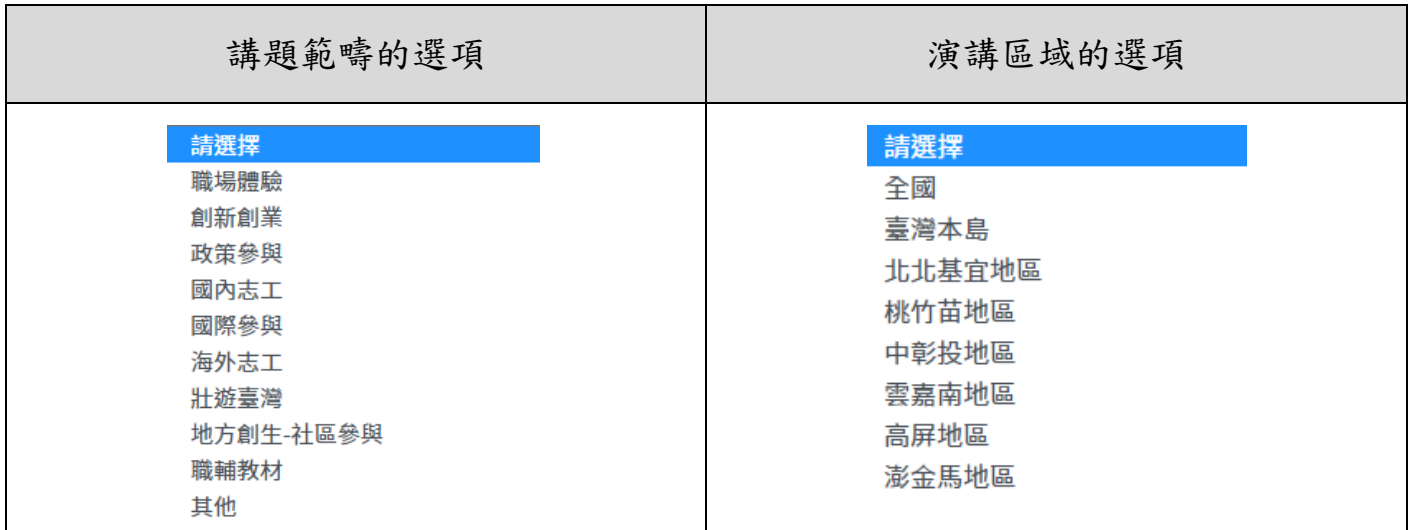

<span id="page-4-2"></span>(2) 人才講師個人照片

此處可以看到每位講師的服務單位、職稱、講題範疇,按下 More 會另開

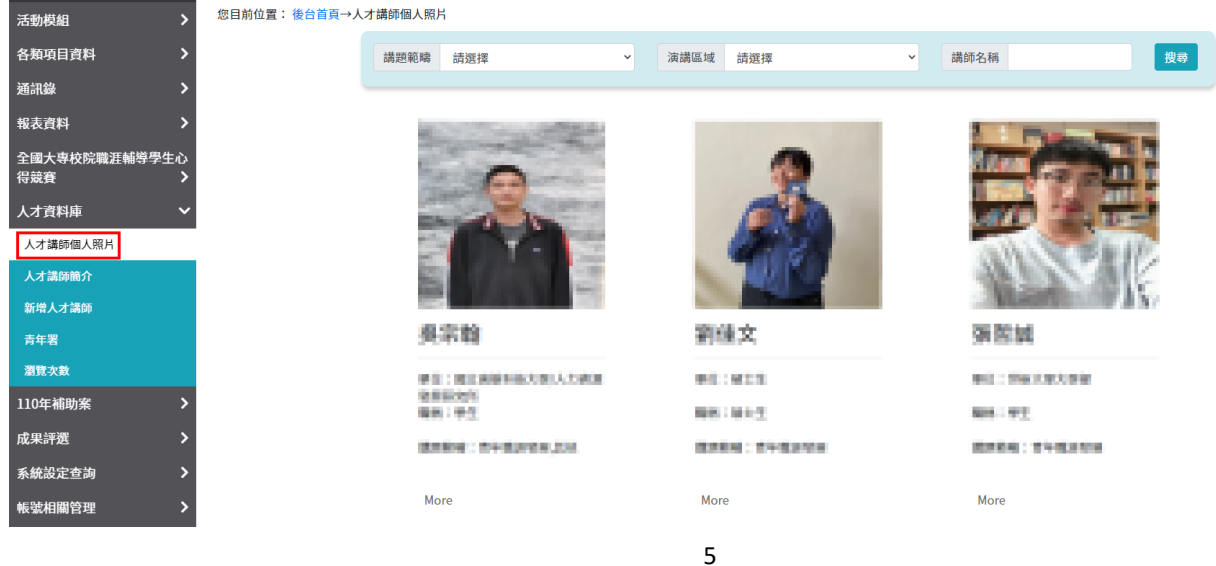

新分頁並顯示更多訊息,包括聯絡資訊、經歷、個人簡介…等。

#### <span id="page-5-0"></span>(3) 人才講師簡介

此處可以看到每位講師的姓名、職稱、個人簡介,按下 More 會另開新分 頁並顯示更多訊息,包括聯絡資訊、經歷、個人簡介…等。

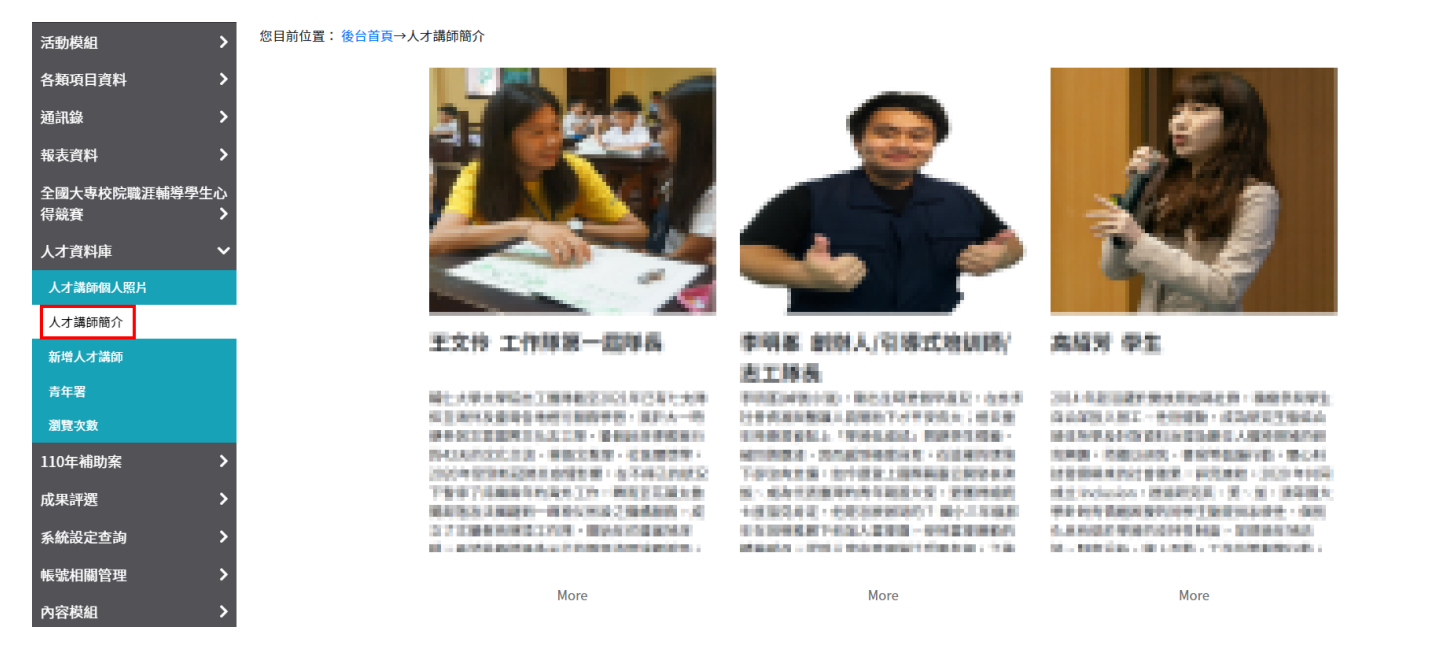

<span id="page-5-1"></span>(4) More 連結

按下人才講師個人照片、人才講師簡介底下的 More 連結可以取得更多資 訊,包括講師照片、講師姓名、職稱、學歷、講題範疇、聯絡資訊、經 歷、個人簡介。

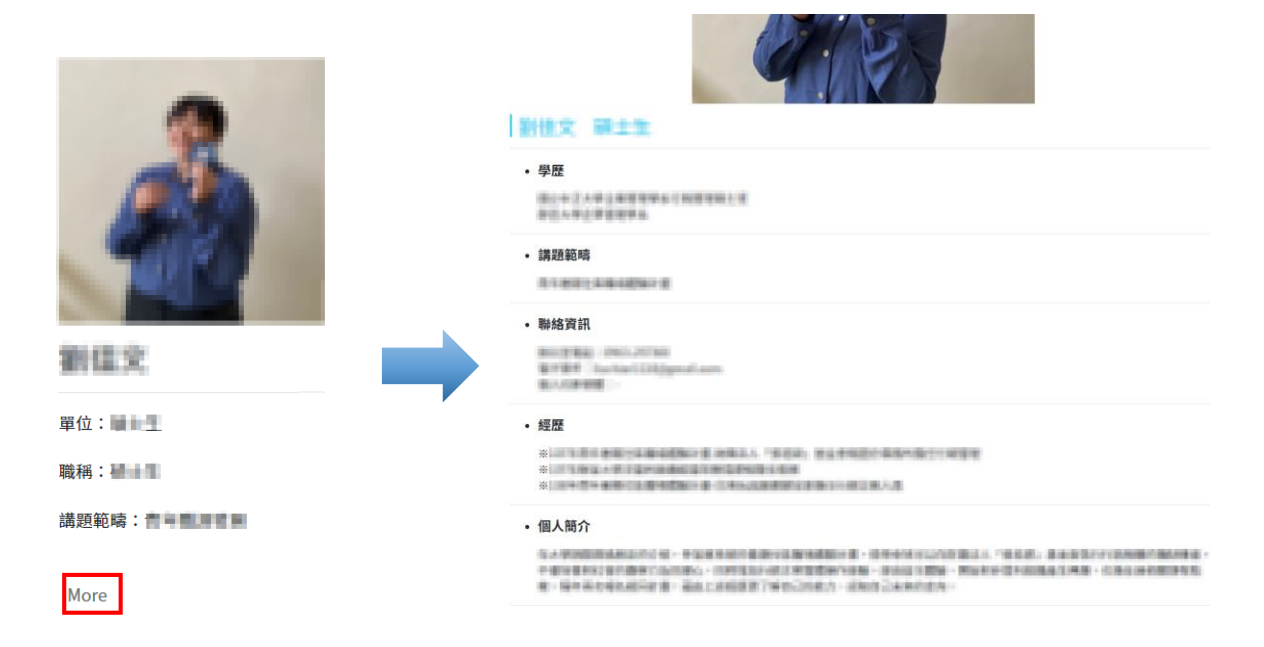

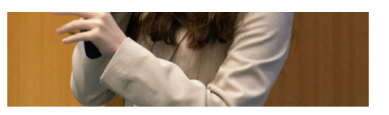

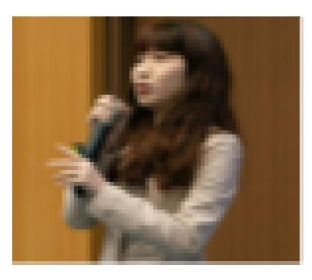

高碳芳 學生

2020年12月20日の中国語の第23世(第18世紀1992年)<br>2022年5月25日 - 1993年1月1日 - 1993年12月17日<br>2021年12月20日 - 1月10日に、東京都省大学 2010 - TOLIANT - ENTERNAL - ENTRE<br>CONSUMING 1987 - ANTISTA - CONTACT<br>CONSUMING 1987 - ANDRE - CONTACT<br>NAMES - ENTERNAL - ENTRE - SAN DIENT

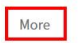

### 高能関 单生

- 學歷 **BURRARRACERSHUSHI NIFURRIARRI** 

#### • 講題範疇

Toyota MA 8716018

#### • 聯絡資訊

- 經歷

MOSMA | INAUTION<br>BPBP | www.finistime.hasis<br>Bi-EMME | Hips./stvative/hasis

#### • 個人簡介

 $\begin{split} &\text{ICI} \times 0 \oplus \text{CSPN} \oplus \text{CSPN} \oplus \$